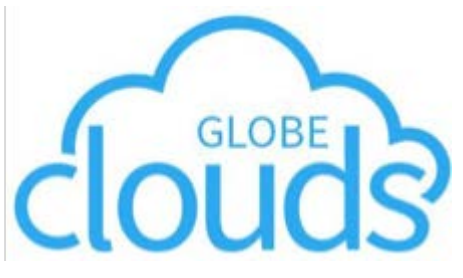

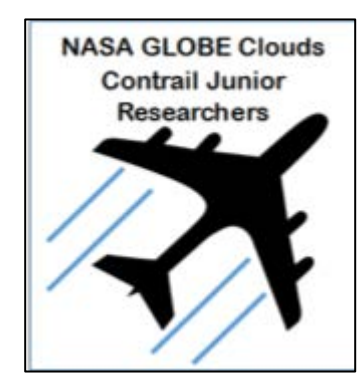

#### **GLOBE Clouds: Kondensstripeobservasjoner (contrails)**

**Mål** – Rapporter i Globe Clouds om observerte fly over 25000 fot lager kondensstriper eller ikke. Rapporter type kondensstriper og gjør generelle skyobservasjoner.

Bruk FlightRadar24s nettside eller app for å følge flyene som lager eller ikke lager kondensstriper. Sende inn skyobservasjoner til GLOBE med GLOBEs nettside eller med GLOBEs Observer app.

# Bruk av FlightRadar24s nettside

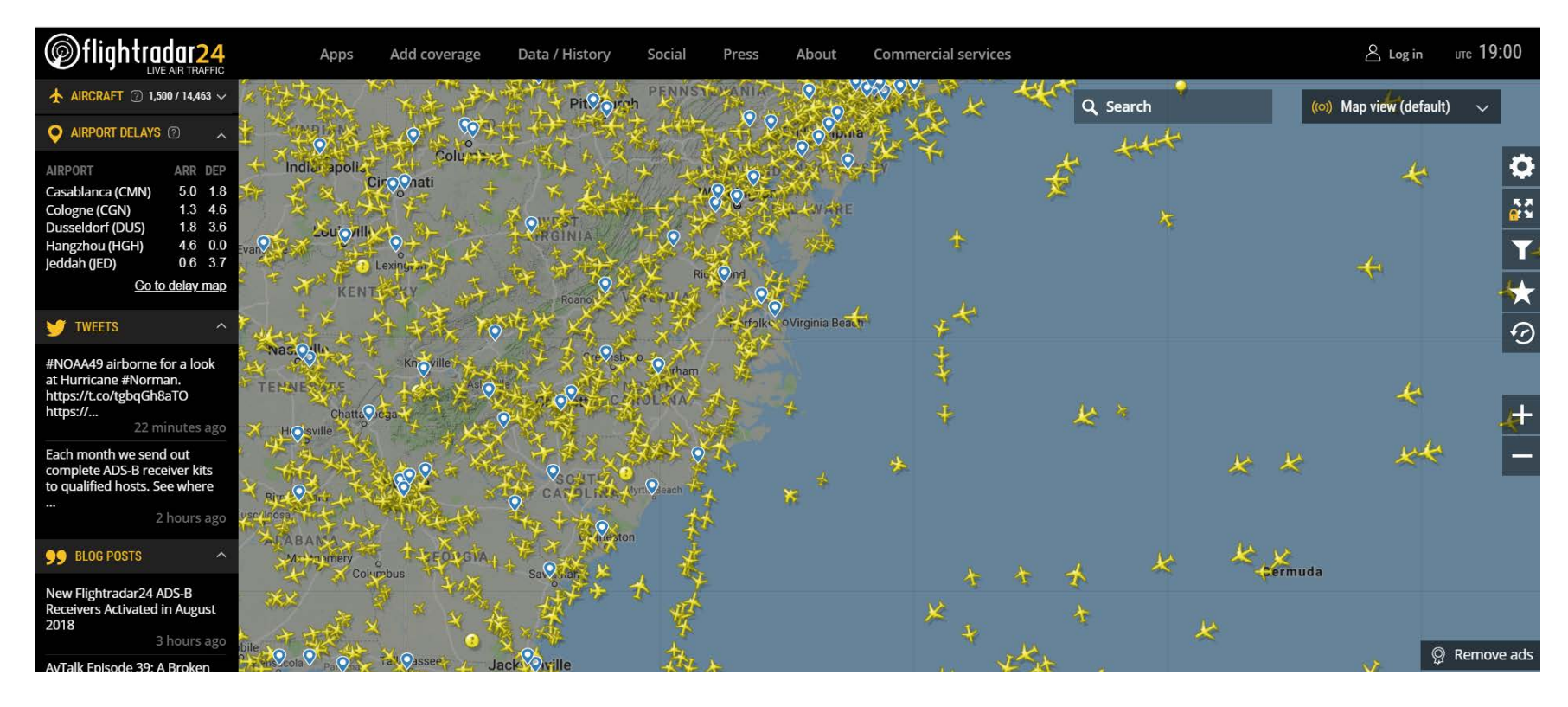

FlightRadar24 følger ikke-militære fly. Naviger i kartet med musa til kartet viser området du befinner deg i.

#### [https://www.flightradar24.com](https://www.flightradar24.com/)

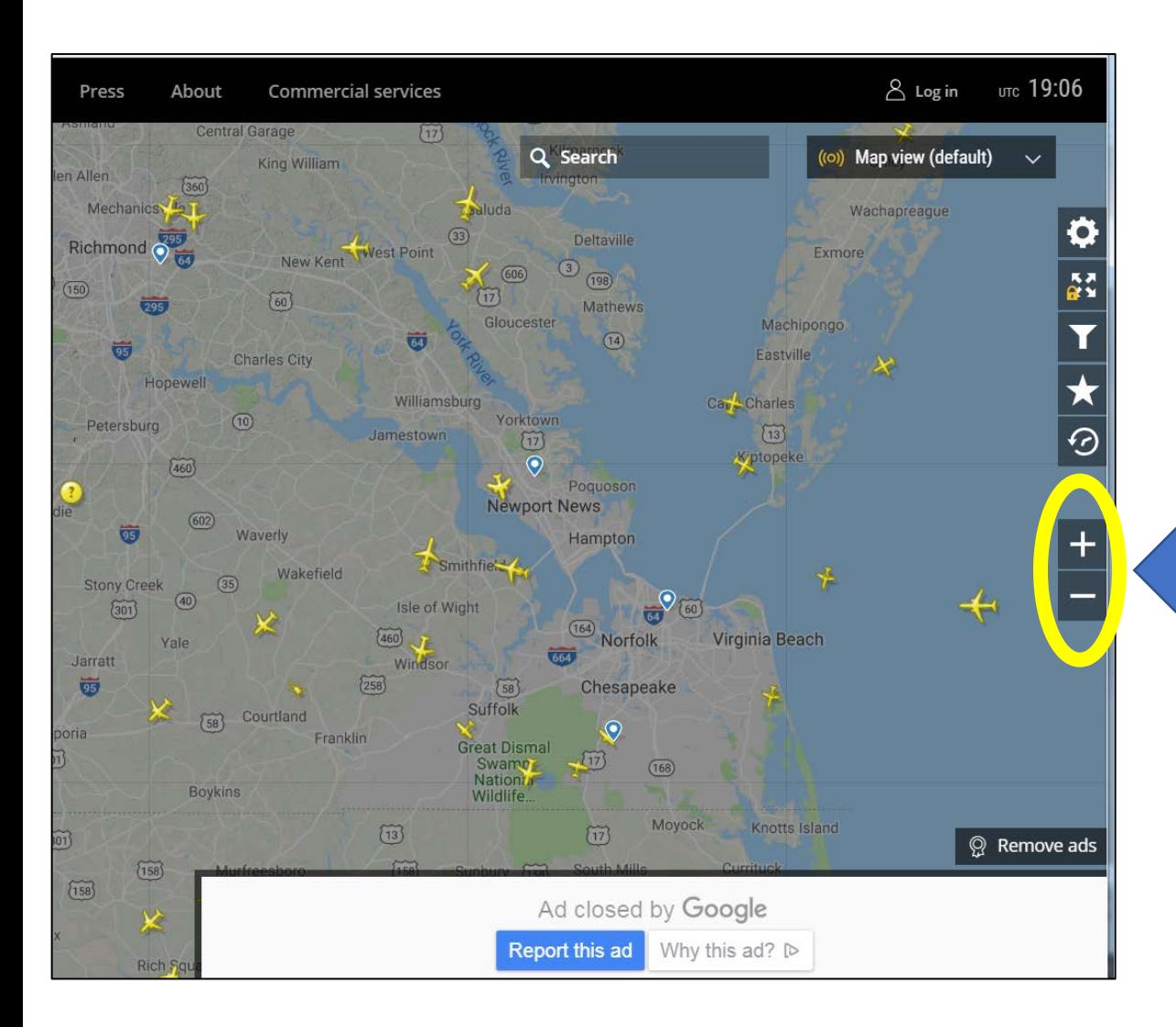

Det kan hende at nettsiden allerede vet hvor du befinner deg. Du kan også bruke musa til og dra og slippe kartet til det viser din plassering.

Bruk +/- tegnene på høyre side eller musehjulet til å zoome deg ut og inn.

Fly dukker opp og flytter seg over skjermen. MERK – militære fly vil ikke bli vist.

#### **Velg et fly**

En meny åpner seg på venstre side når du velger et fly.

Boksen på venstre side har informasjon vi trenger dette prosjektet. Noter følgende:

- Dato og tid; trengs for å matche observasjonene til GLOBE OBSERVER
- Flytype
- Beregnet marsjhøyde\*
- **Bane**

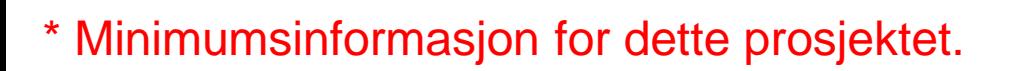

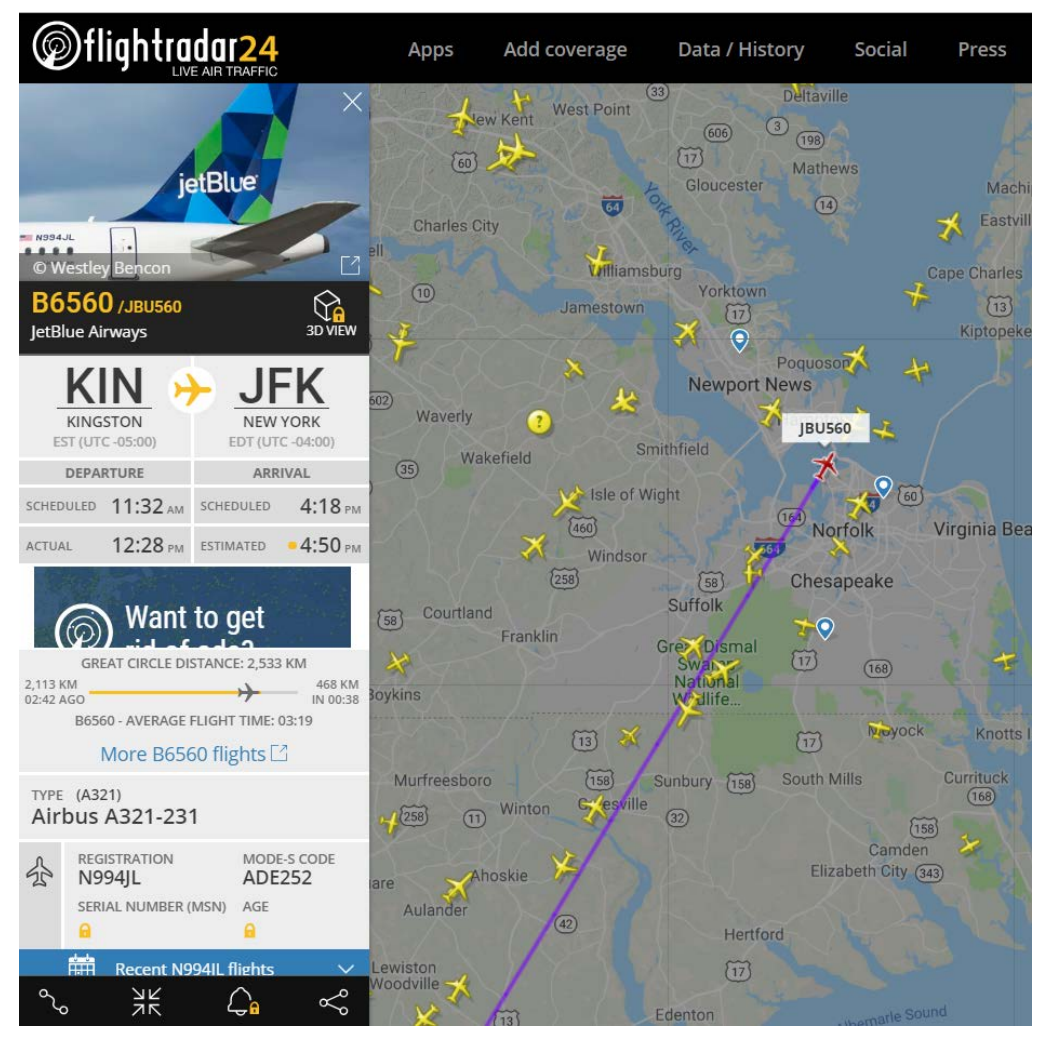

Det valgte flyet blir rødt. Flyets bane blir lilla.

# **Å finne informasjon om et valgt fly**

Flytype (bruk tall og bokstaver i parantes) I dette eksmpelet – A321

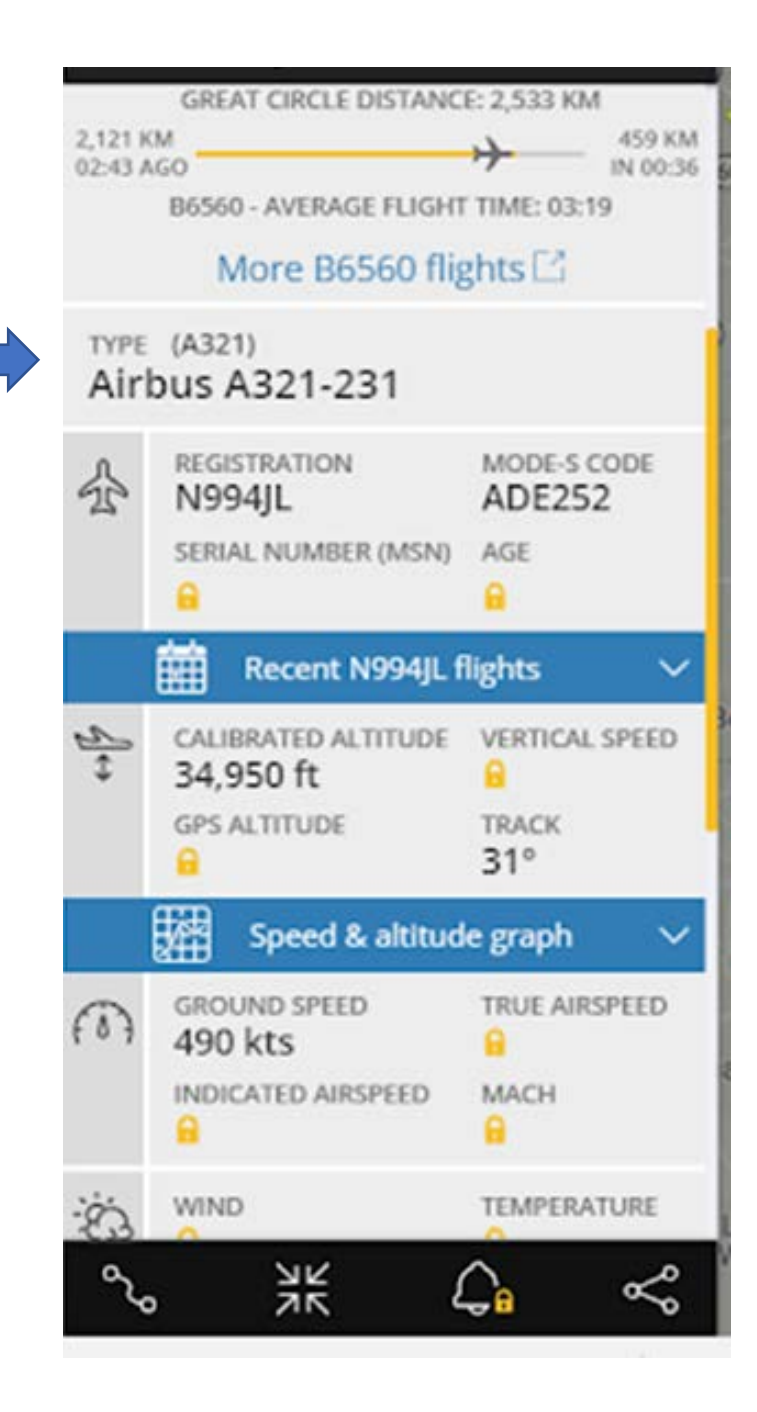

# **Å finne informasjon om et valgt fly**

Beregnet marsjhøyde (på engelsk: altitude) I dette eksempelet– 34,950ft

**MERK – Rapporter om fly som går ved 25,000ft eller høyere.** 

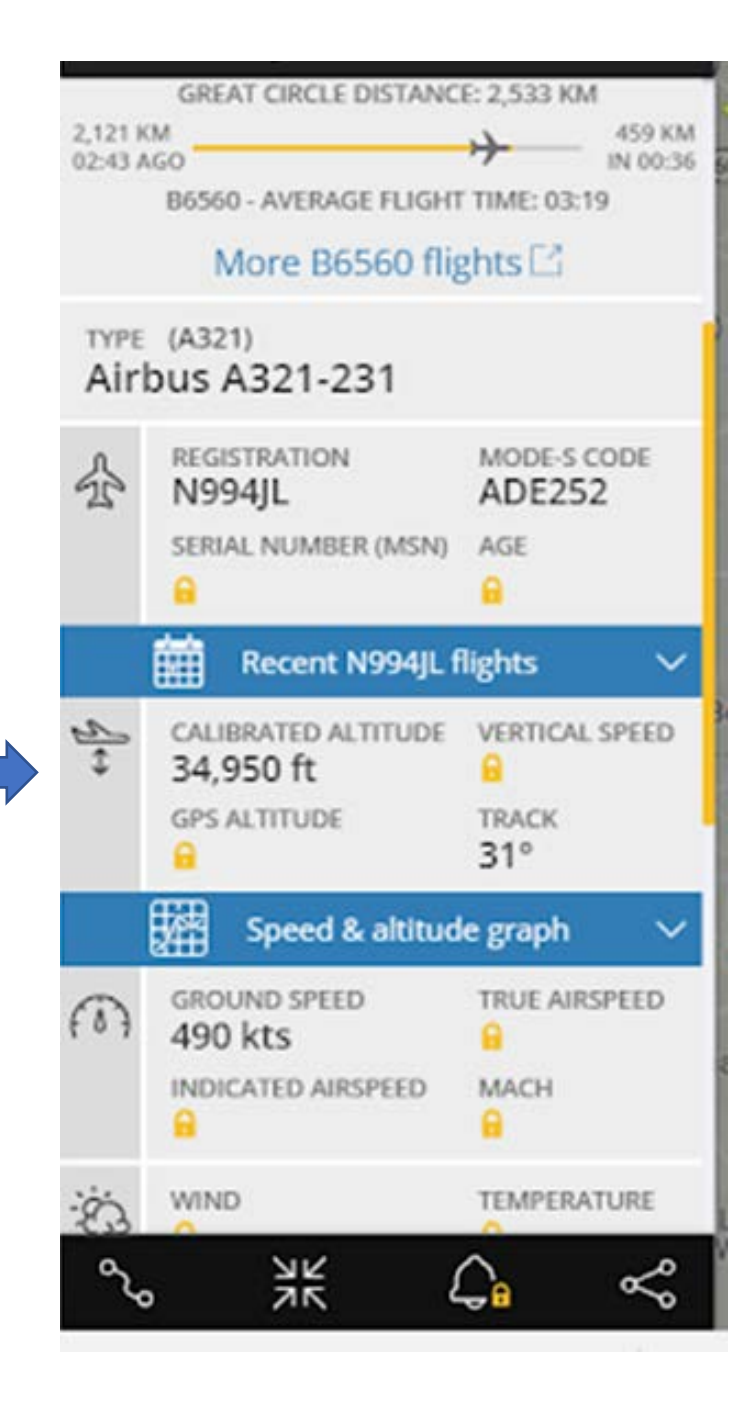

# **Å finne informasjon om et valgt fly**

Bane (i grader) forteller deg I hvilken retning flyet er på vei. Det er et tall mellom 0 og 359. I dette eksempelet – 31

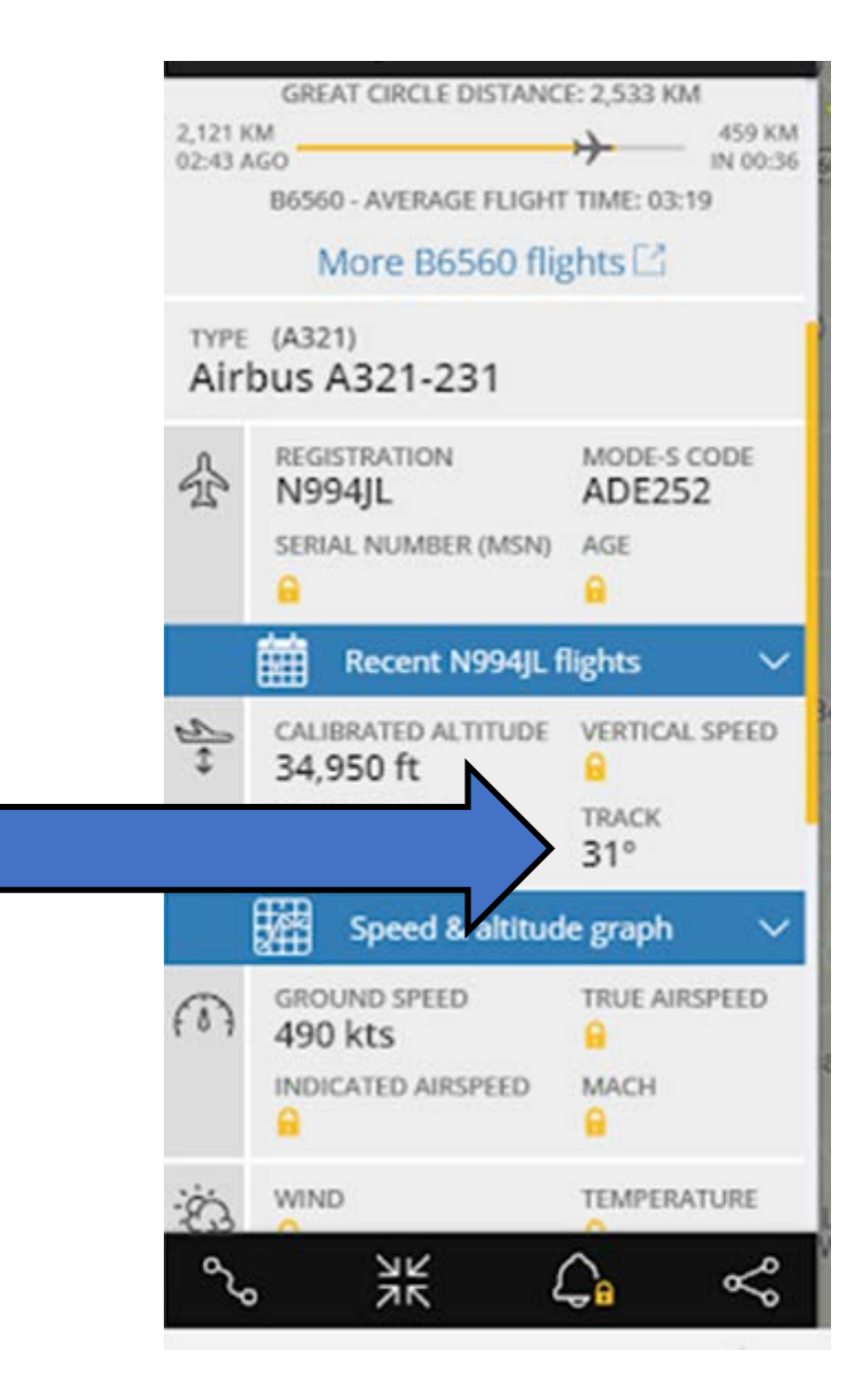

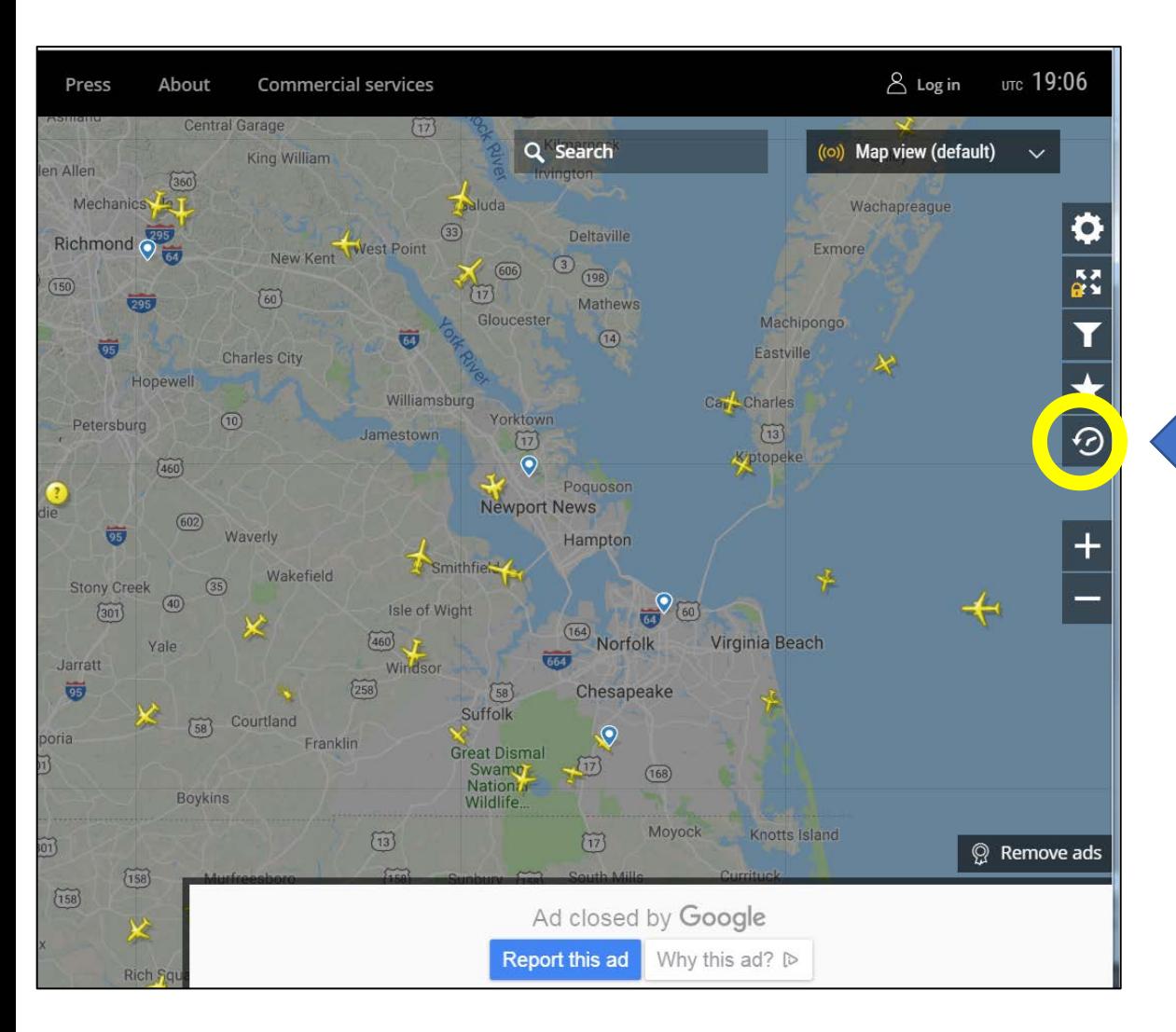

### **Se fly som har passert den siste uka**

På nettsiden kan du gå opp til 7 dager tilbeke i tid å se på dataene. For å gjøre det må du gå til verktøyene på høyre side og velge verktøyet under stjerna, kalt playback.

## **Se fly som har passert den siste uka**

Når du trykker på playback, kan du legge inn dato, tid og farten du vil at flyene skal bevege seg med.

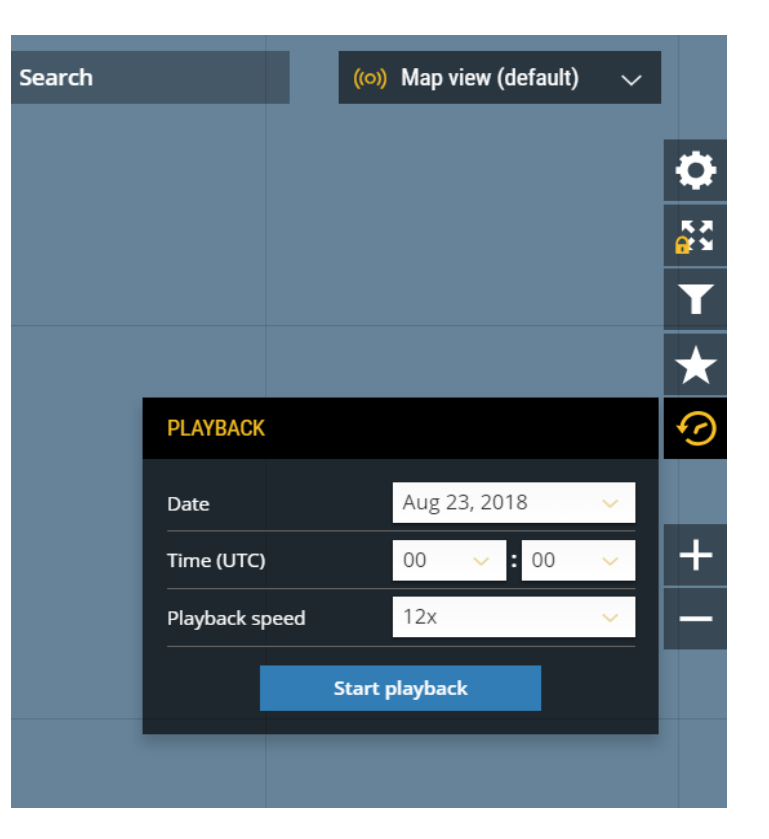

Når du trykker på "Start playback", vil det åpne seg en tidslinje på bunnen av skjermen som viser dato og tid. Du kan flytte prikken på tidslinja med musa. Du kan også kontrollere playback-hastigheten med hastighetsmenyen til venstre for tidslinja.

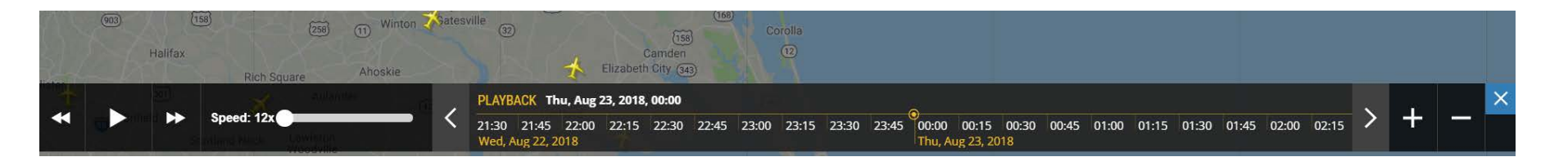